### Getting Started with Linux Permissions

### Mike Jager Network Startup Resource Center mike.jager@synack.co.nz

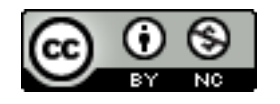

NIVERSITY OF OREGON

These materials are licensed under the Creative Commons Attribution-NonCommercial 4.0 International license (http://creativecommons.org/licenses/by-nc/4.0/)

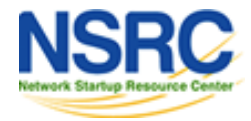

## The Format of a Command

### command [options] parameters

"Traditionally, UNIX command-line options consist of a dash, followed by one or more lowercase letters. The GNU utilities added a double-dash, followed by a complete word or compound word."

Two very typical examples are:

 $-h$ 

--help

and

 $-\nabla$ 

--version

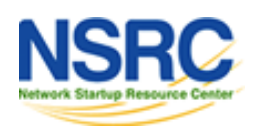

### Goals

### **Understand the following:**

- The Linux / Unix security model
- How a program is allowed to run
- Where user and group information is stored
- Details of file permissions

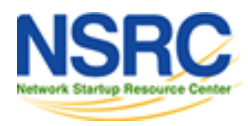

## Users and Groups

Linux understands Users and Groups

A user can belong to several groups

A file can belong to only one user and one group at a time

A particular user, the superuser *"root"* has extra privileges (uid = "0" in /etc/passwd)

Only root can change the ownership of a file

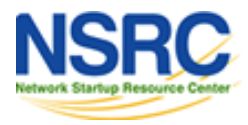

## Users and Groups

User information in /etc/passwd Password info is in /etc/shadow Group information is in /etc/group

/etc/passwd and /etc/group divide data fields using ":"

/etc/passwd:

joeuser:x:1000:1000:Joe User,,,:/home/joeuser:/bin/bash

/etc/group:

joeuser:x:1000:

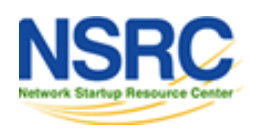

# A Program Runs...

- A program may be run by a user, when the system starts or by another process.
- Before the program can execute the kernel inspects several things:
- Is the file containing the program accessible to the user or group of the process that wants to run it?
- Does the file containing the program permit execution by that user or group (or anybody)?
- In most cases, while executing, a program inherits the privileges of the user/process who started it.

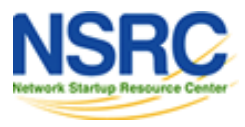

# A Program In Detail

### When we type:

ls -l /usr/bin/top

### We'll see:

-rwxr-xr-x 1 root root 68524 2011-12-19 07:18 /usr/bin/top

### What does all this mean?

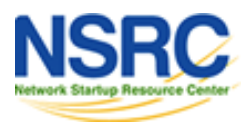

### A Program In Detail

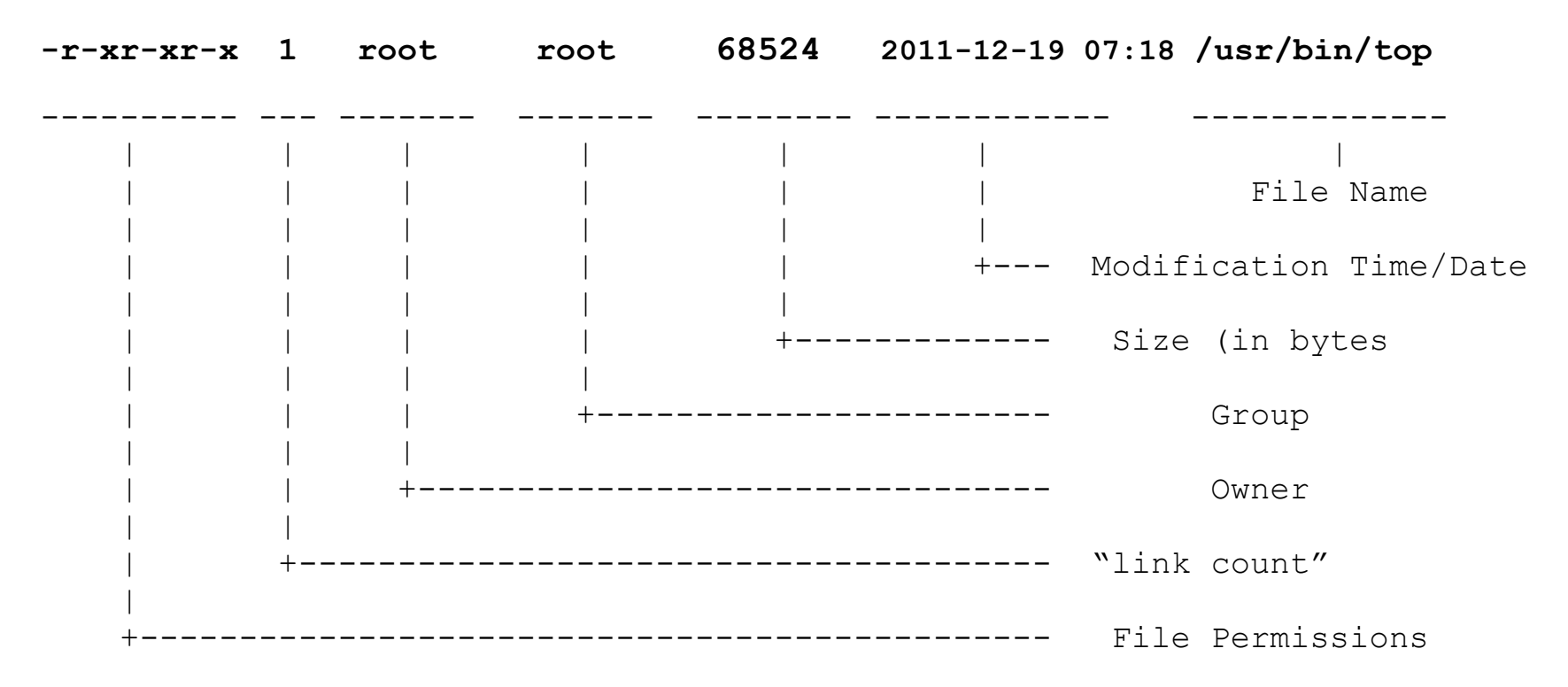

#### **Group**

The name of the group that has permissions in addition to the file's owner.

#### **Owner**

The name of the user who owns the file.

#### **File Permissions**

The first character is the type of file. A "-" indicates a reqular (ordinary) file. A "d" indicate a directory. Second set of 3 characters represent the read, write, and execution rights of the file's owner. Next 3 represent the rights of the file's group, and the final 3 represent the rights granted to everybody else.

(Example modified from **http://www.linuxcommand.org/lts0030.php**)

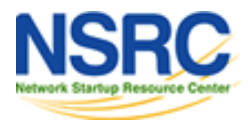

#### UNIVERSITY OF OREGON

# Access Rights

Files are owned by a *user* and a *group* (ownership)

Files have permissions for the user, the group, and *other*

"*other"* permission is often referred to as "world"

The permissions are *Read, Write* and *Execute*   $(r, w, x)$ 

The user who owns a file is always allowed to change its permissions

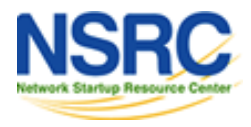

## Some Special Cases

When looking at the output from " $\text{ls}$  -l" in the first column you might see:

- d = directory
- = regular file
- l = symbolic link
- s = Unix domain socket
- p = named pipe
- c = character device file
- b = block device file

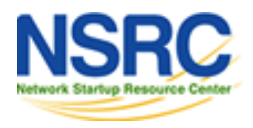

## Some Special Cases

### In Owner, Group and other columns you might see:

 $s = \text{setuid}$  [when in Owner column]  $s = \text{setgid}$  [when in Group column]  $t =$  sticky bit [when at end]

### Some References

**http://www.tuxfiles.org/linuxhelp/filepermissions.html http://www.cs.uregina.ca/Links/class-info/330/Linux/linux.html http://www.onlamp.com/pub/a/bsd/2000/09/06/FreeBSD\_Basics.html**

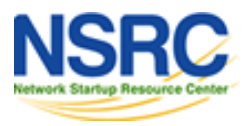

# File Permissions

There are two ways to set permissions when using the chmod command:

Symbolic mode:

*testfile* has permissions of  $-r-r-r-r-$ 

u g o<sup>\*</sup> \$ chmod g+x testfile **==>** -r--r-xr-- \$ chmod u+wx testfile **==>** -rwxr-xr--

\$ chmod ug-x testfile **==>** -rw--r--r—

u=user, g=group, o=other (world)

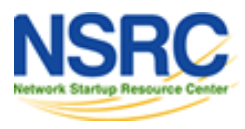

## File Permissions

### Absolute mode:

We use octal (base eight) values represented like this:

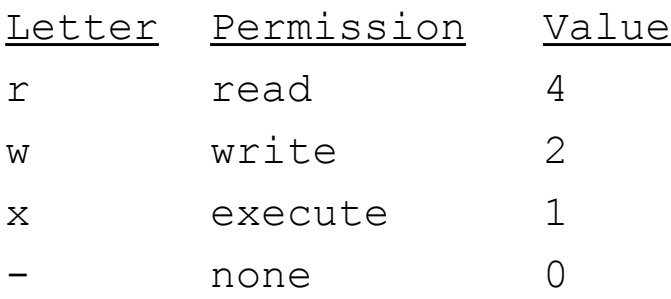

For each column, User, Group or Other you can set values from 0 to 7. Here is what each means:

$$
0=-- 1=-x
$$
  $2=-w 3=-wx$   
 $4= 5=-x$   $6=-w 7=$   $-w=$ 

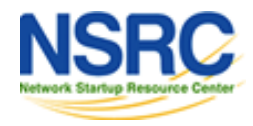

# **Inherited permissions**

Two critical points:

- 1.The permissions of a directory affect whether someone can see its contents or add or remove files in it.
- 2.The permissions on a file determine what a user can do to the data in the file.

Example:

If you don't have write permission for a directory, then you can't delete a file in the directory. If you have write access to the file you can update the data in the file.

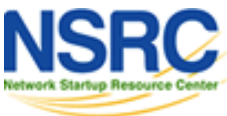

## Inherited Permissions

### Numeric mode cont:

Example index.html file with typical permission values:

\$ chmod 755 index.html

\$ ls -l index.html

-rwxr-xr-x 1 root wheel 0 May 24 06:20 index.html

\$ chmod 644 index.html \$ ls -l index.html -rw-r--r-- 1 root wheel 0 May 24 06:20 index.html

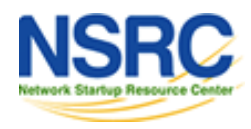

## Conclusion

To reinforce these concepts let's do some exercises. In addition, a very nice reference on using the chmod command is:

*An Introduction to Unix Permissions* -- Part Two By Dru Lavigne (note, this is for FreeBSD)

**http://www.onlamp.com/pub/a/bsd/2000/09/13/FreeBSD\_Basics.html**

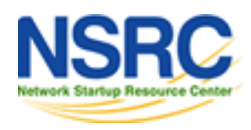